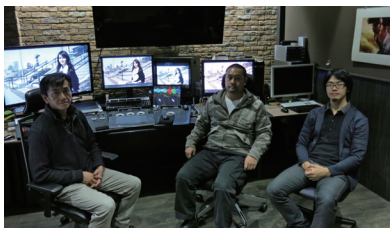

▲レスパスビジョンは主にCM、映画、PVのポン プロダクションを手掛ける。最近では上で紹介した DITシステムも活用し、デジタルシネマ制作の収録 からポスプロまで関わっている。写真左からビジュ アルエフェクト部門の長島正弘氏、須賀努氏、久保 江陽介氏。今後は4K対応のモニターについても検討 していくという。

シャンの略)システムは、撮影現場でVE的な信号の 管理をするだけでなく、カラーグレーディングをした り、3D-LUTをあてて現場で色を確認し、ポストプロ ダクションに繋ぐ役割を果たす。そのモニターとして CG246が使われており、マスモニエミュレーションで 有機ELのマスモニ、ソニーのBVM-E250Aに合わせ込 んでいる。またフリーのプラグインを利用することで ColorEdgeで読める3D-LUTも作ることもできる。その 性能も良く、ColorEdgeはモニター兼LUT-BOXとして もコストパフォーマンスが高い。Mac Proはホコリを 吸い込まないようにネットが貼られていたり、簡単に 。<br>蓋が閉じて撤収が素早くできるように工夫されていた。

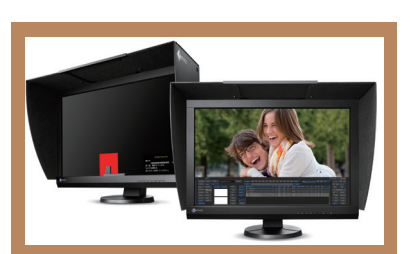

カラーマネージメントモニターEIZO ColerEdge CG246。キャリブレーションセンサー内蔵。24.1 型のIPSノングレアタイプの液晶を採用。推奨 解像度はDVI、DisplayPortで1920×1200画素。入 力端子は、DisplayPort×1(HDCP対応)、DVI-I 29 ピン×1(HDCP 対応 )、HDMI×1(HDCP 対応 )。ラ インナップとして27型のCG277もある。

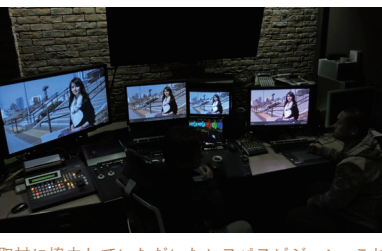

# EIZO ColorEdge CGシリーズが簡易「マスモニ」になる! 「マスモニ」エミュレーション機能を試す

◀ColorEdge CGシリーズにはSDI 入力がないので、ブラックマジッ クデザインのHD Link Proで10bit 信号のままDisplayPortに変換し て入力する。

# ▲▶動画が様々な用途に使われていく現在、色の規

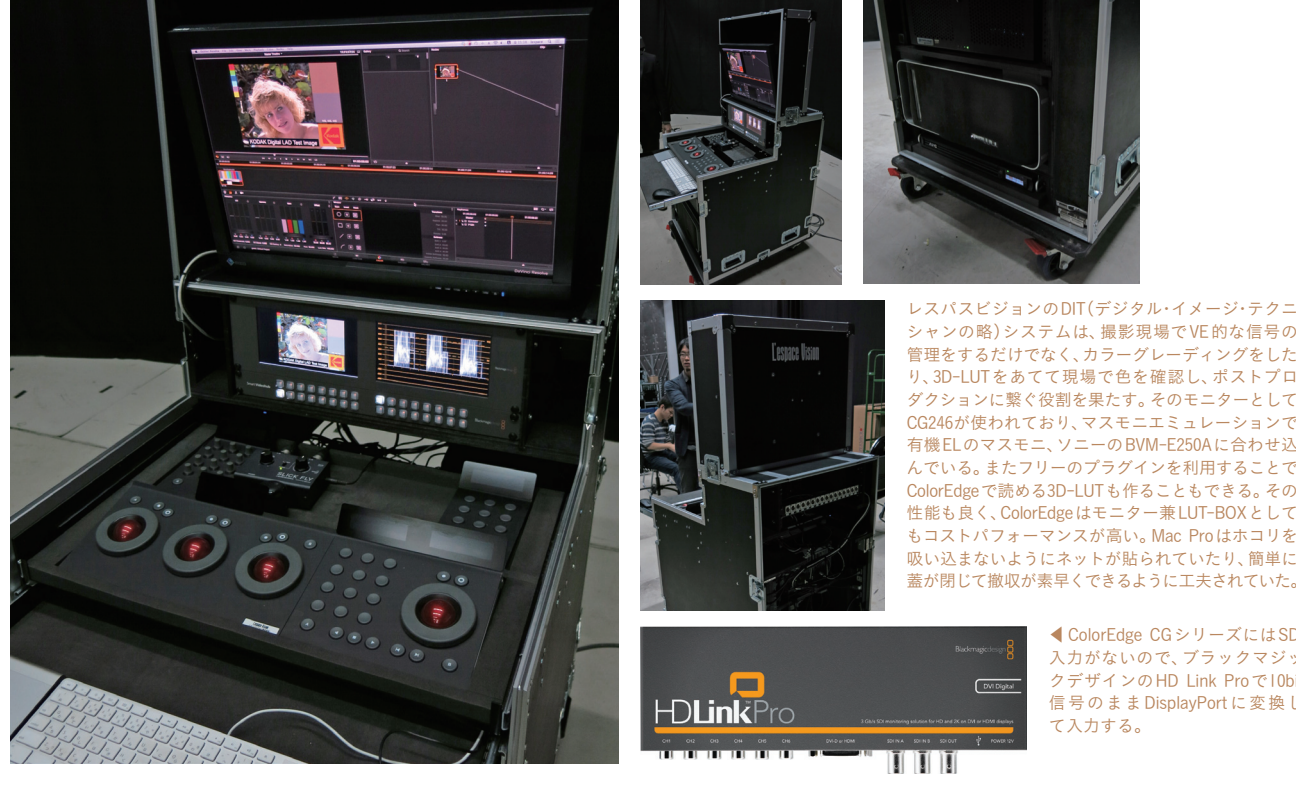

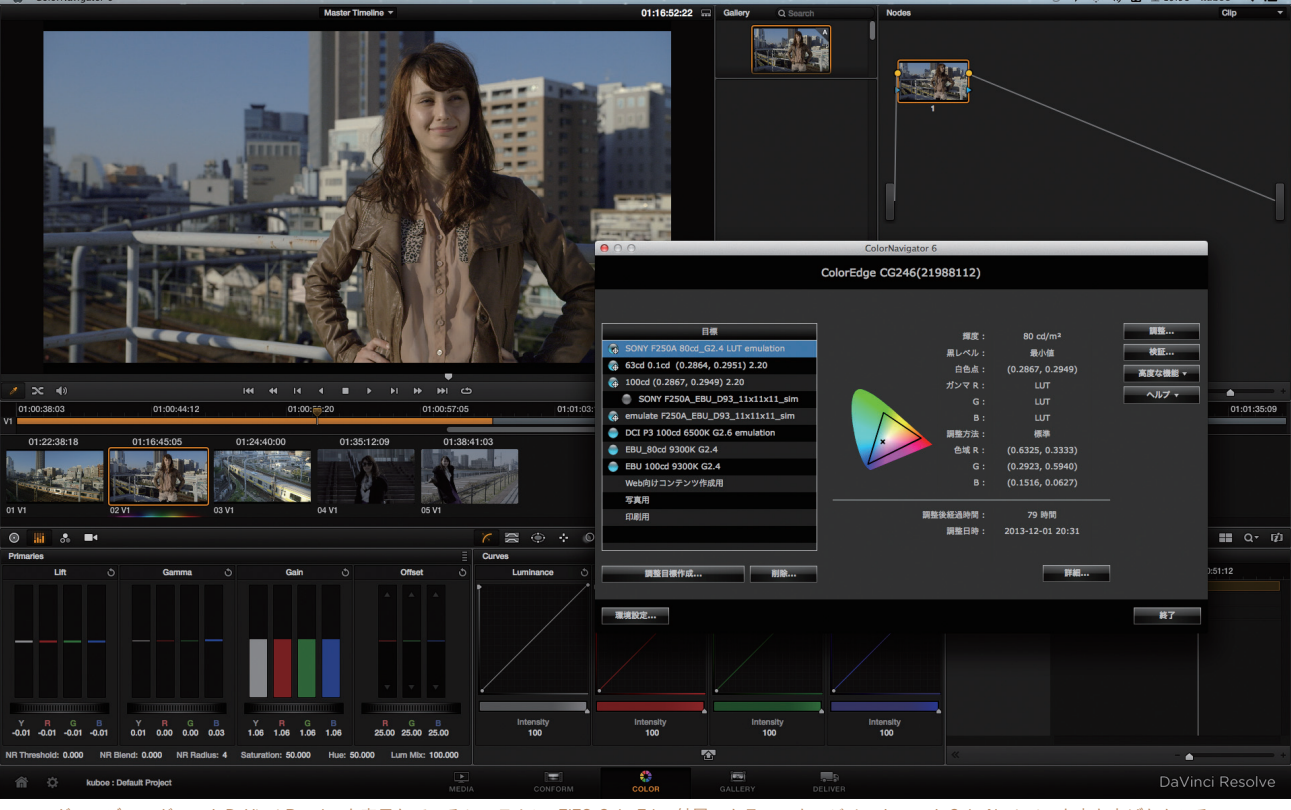

グレーディングソフトDaVinci Resolveを表示しているシステムに、EIZO ColorEdge付属のカラーマネージメントソフトColorNavigatorを立ち上げたところ。

取材に協力していただいたレスパスビジョン。これ までColorEdgeは導入していたが、最近マスモニエ ミュレーションを試して、その有用性に気がついた。 リファレンスはBVM-A20F1M(右から2つめ)。

## レスパスビジョンのDITシステム

 CG制作や写真、印刷関連など画像の 色や階調を厳密に管理するプロフェッ ショナルの間で定番になっているのが EIZOのカラーマネージメントモニター ColorEdgeシリーズだ。映像制作分野に おいてもPCモニターとして使っている 人は多いはず。中でもColorEdgeのCG シリーズは、映像制作分野を想定し、映 像関連の機能が充実してきている。た と え ば HDMI 入 力 時 の1080/24p に も 対応し、また代表的な放送規格で定 められた色域・ガンマを再現するEBU、 Rec.709、DCIモードを備え、前面のボタ ンで切り替えて使うことができる。

 しかし映像制作で最終的に放送、映 画、ソフトパッケージ化する業務の場合、 映像用モニターで確認するというのは 必須。ポストプロダクションではマス ターモニター(マスモニ)でチェックする。

そのマスモニは業界定番としてソニー のBVMシリーズが使われており、現在 は有機 ELタイプ(BVM-E250A)に置き 換わってきているが、今だにCRTのマ スモニがベースであり、有機ELも従来 のCRTのマスモニに近づけているほど。 現場では、制作用のPCモニターとマ スモニは、「そもそも色は合わないもの」 という了解があった。しかしそれでは 効率が悪い。何とかマスモニの再現に 近づけようという努力をする人もいた が、マスモニ自体にクセがあったり、分 光特性にも違いがあるので、同じ数値 にしても合わない。そのクセの部分も 含めて合わせ込もうというのが、「マス モニ」エミュレーションという発想だ。 もともとEIZOのColorEdge CGシリー ズはデバイスエミュレーションという 機能が使える。これはiPadやサイネー

ジ用のディスプレイなど、プロファイ ルを配っていなく基準がないディスプ レイに対し、外付けのセンサーでそれ を測定し、ColorEdge 側に読み込み、疑 似再現(エミュレーション)することで、 最終イメージを確認するための機能 だった。これをマスターモニターに適 用しようということである。

 エミュレーションに必要なものは、 合わせたいマスモニ、対応のColorEdge CGシリーズ、対応の分光特性タイ プ セン サ ー(i1 Pro2など )、ColorEdge 付属のカラーマネージメントソフト ColorNavigator を 入 れ た PC(Win/Mac) のみ。ユーザー自身の作業でそれが可 能になる(手順は次ページ参照)。

 今回、マスモニエミューレションの 作業を見せていただいたポストプロ ダクションのレスパスビジョンでは、 CG246を導入し、有機 EL のマスモニ BVM-E250Aをエミュレーションしてい た。たとえばオートデスクのFlameの部

#### 色の規格・色域について どれを基準にすべきか?

屋で、そのサブシステムとしてFlare用 (SDI 出力が出ない)のモニターとして CG246を使えば、作業効率はかなり良 くなる。これまで制作用に様々なモニ ターを使ってきたが、それをCG246に 置き換えていくという(レスパスビジョ ン・久保江氏)。

 あくまで簡易とは言え、これまでまっ たく合っていなかった色や階調が1つ のモニター(しかもマスモニからすると 桁違いに低価格)で確認できるという ことは画期的と言えるだろう。

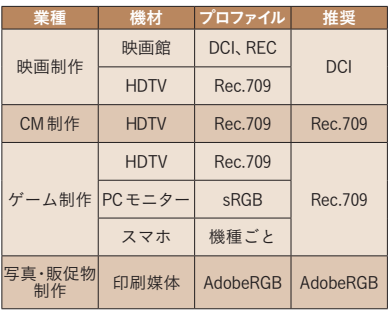

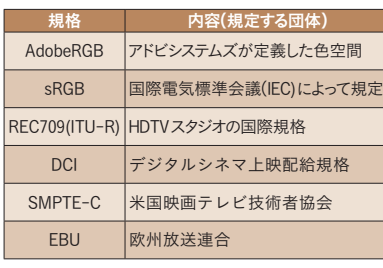

格と色域、プロファイルを知っておくことは重要。 用途に合わせて正しくモニタリングする必要がある。

### 「マスモニ」エミュレーションの設定手順

ColorEdgeとColorNavigatorを入れたPC(Mac)を USBケーブルで接続して作業する

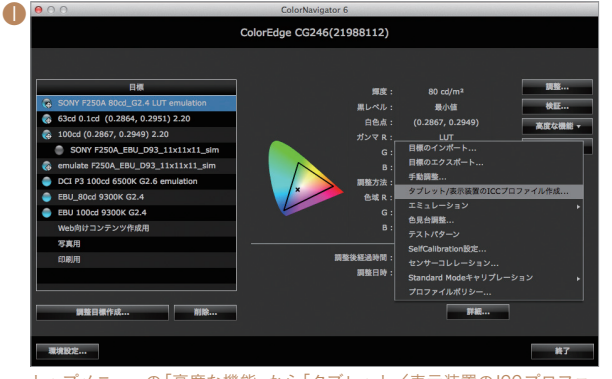

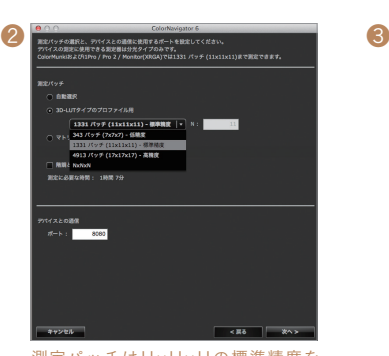

測定パッチは11×11×11の標準精度を 選択。これで1時間程度かかるが、そ れよりも精度を上げても時間に見合う だけの効果は得られない。

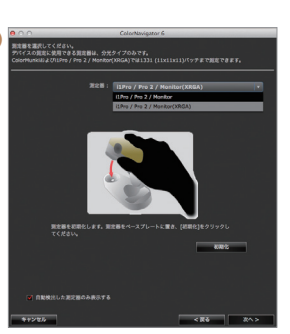

測定器はi1Pro 2を使うので、それを 選択する。

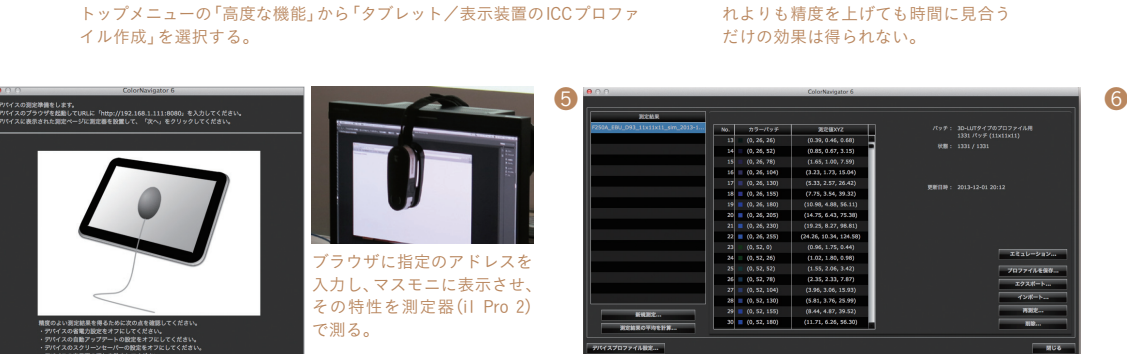

測定結果が出るので「プロファイルを保存」を選択。 アンチャング 「調整目標を作成」から、「プロ

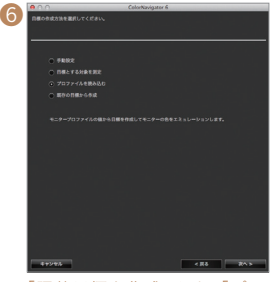

ファイルを読み込む」を選択。

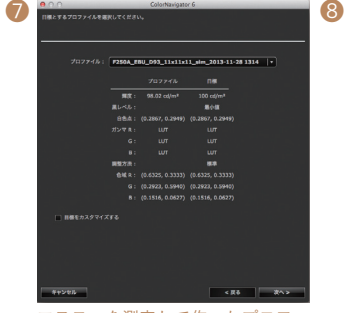

 $\boldsymbol{\theta}$ 

マスモニを測定して作ったプロファ イルを選択する。

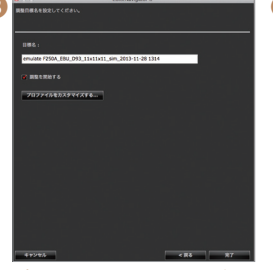

プロファイルをカスタマイズする。

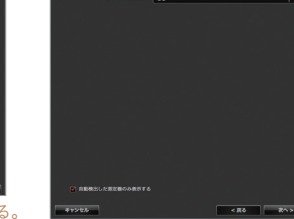

本体側を調整するための測定器 は、本体に内蔵するものでよい。

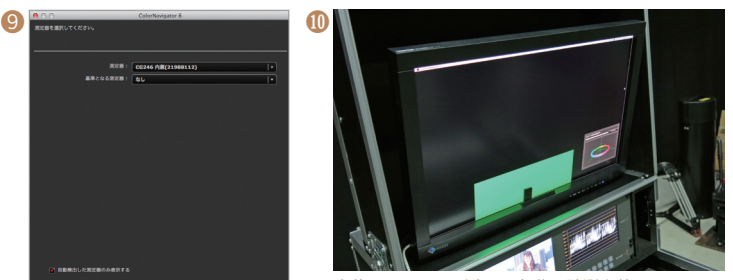

本体のセンサーが出て、自動で計測を始める。

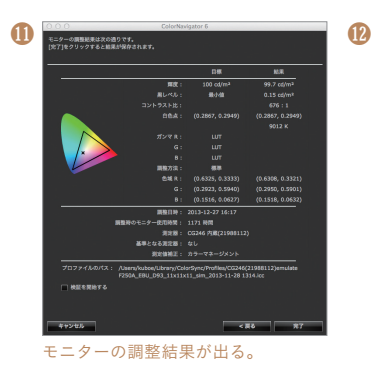

マスモニとColorEdgeを比較してみて、さらに追い込む 必要がある場合は、「手動調整」を選択する。

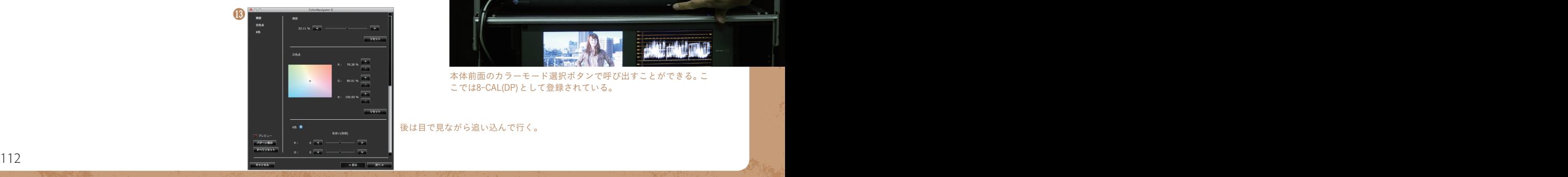

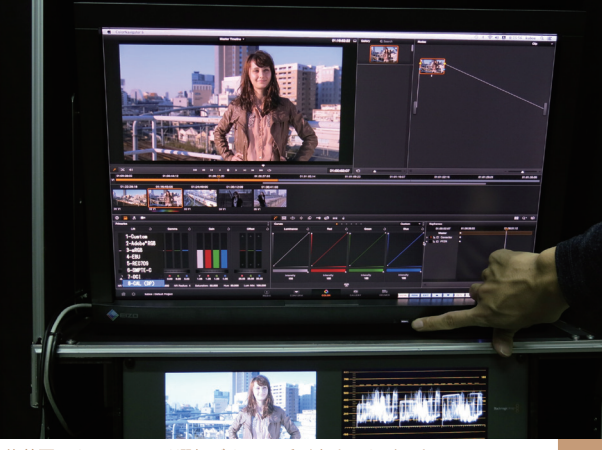

本体前面のカラーモード選択ボタンで呼び出すことができる。こ こでは8-CAL(DP)として登録されている。

後は目で見ながら追い込んで行く。